### **Singularity - Containers for Scientific Computing ZID Workshop**

Michael Fink Universität Innsbruck

Innsbruck Nov 2018

### **Overview**

#### **Preliminaries**

- Why containers
- Understanding Containers vs. Virtual Machines
- Comparison of Container Systesms (LXC, Docker, Singularity) why Singularity?
- Containers and Host Resources

Using Singularity

- Singularity Workflow
- 1. **Manual Walkthrough Exercise**

Understanding Singularity

- Web resources
- $\bullet$ Container Image Formats, Sources, Conversions
- •Running Containers

Advanced Singularity

- Automating Creation of Containers
- •Container Contents, Cache Files
- 2. **Exercise - Build Container using Build File**
- Using MPI with Singularity
- 3. **Exercise - MPI Job with Container**
- •Singularity Instances

# **Why Containers?**

#### What is the problem?

- dependency hell complex (multiple + indirect + contradictory) software dependencies
- • limited HPC team workforce always slow, always late
- gsl Laser gperftools papi rng perflib memusage timers opclient MSlib qd scipy CRETIN Scallop GA Cheetah LEOS sgeos\_xml SAMRA **DSD** Nuclear tcl numpy Silo python LAPACK boost **HDF5** Teton **HYPE** hdivym ASCLaser sqlite readline openssi bzip2 BLAS hpdf **Types of Packages Physics** Utility Math External ncurses cmak
- • conservative OS maintenance policy risk: upgrade breaks system HPC teams prefer stable over innovative OS e.g. Redhat/CentOS: backed by HW vendors but very slow adopting new developments
- user portability: differences between installations new computer  $\rightarrow$  reinstall and test all software
- reproducibility of results
	- recreate old computations for verification

#### Solution: container: user-defined software environment in isolated, immutable, portable image

- •contains user-defined copy of system and user software
- •eliminate (most) system dependencies (but: host kernel and MPI must be compatible with container)
- •encapsulate software
- •long-term archive for reproducibility

# **Understanding Containers (1)**

Conventional OS

- Kernel runs on physical hardware
- All processes see host's resorces (file systems + files, network, memory etc.)

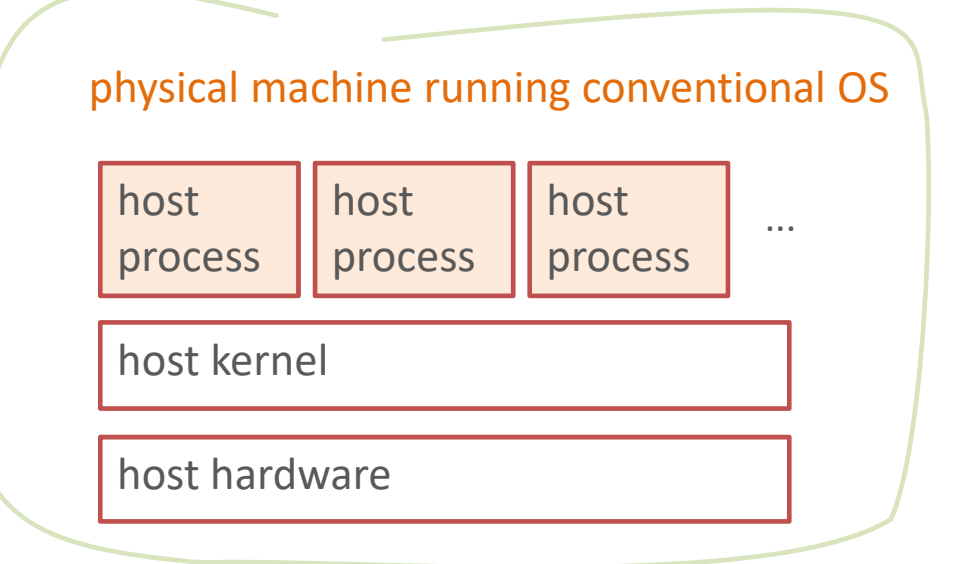

# **Understanding Containers (2)**

Classical virtualization

- •Host Kernel runs on physical hardware
- •Hypervisor and virtual machines (guests) run as processes on host
- $\bullet$  Each virtual machine (guest) has:
	- virtual hardware (processors, memory, network, ...)
	- •its own kernel (same or different OS)
	- •isolated set of processes, file systems + files etc.
- Virtualization overhead
	- •Boot and shutdown, memory footprint, ...
	- •Each system call (I/O, network, ...) has to go through all layers
	- •2 levels of multitasking, virtual memory management ...
	- •Code instrumentation
	- physical machine •

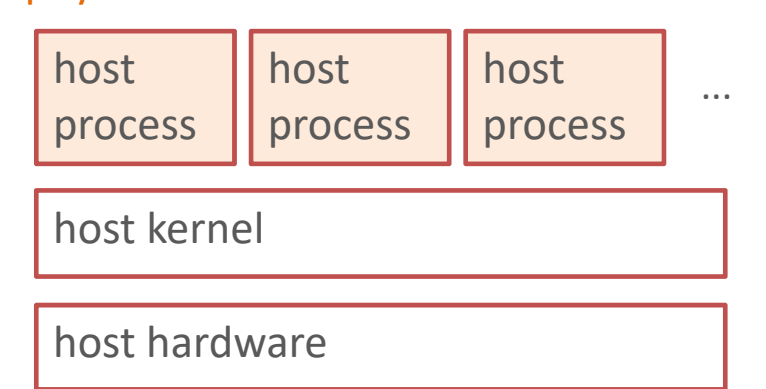

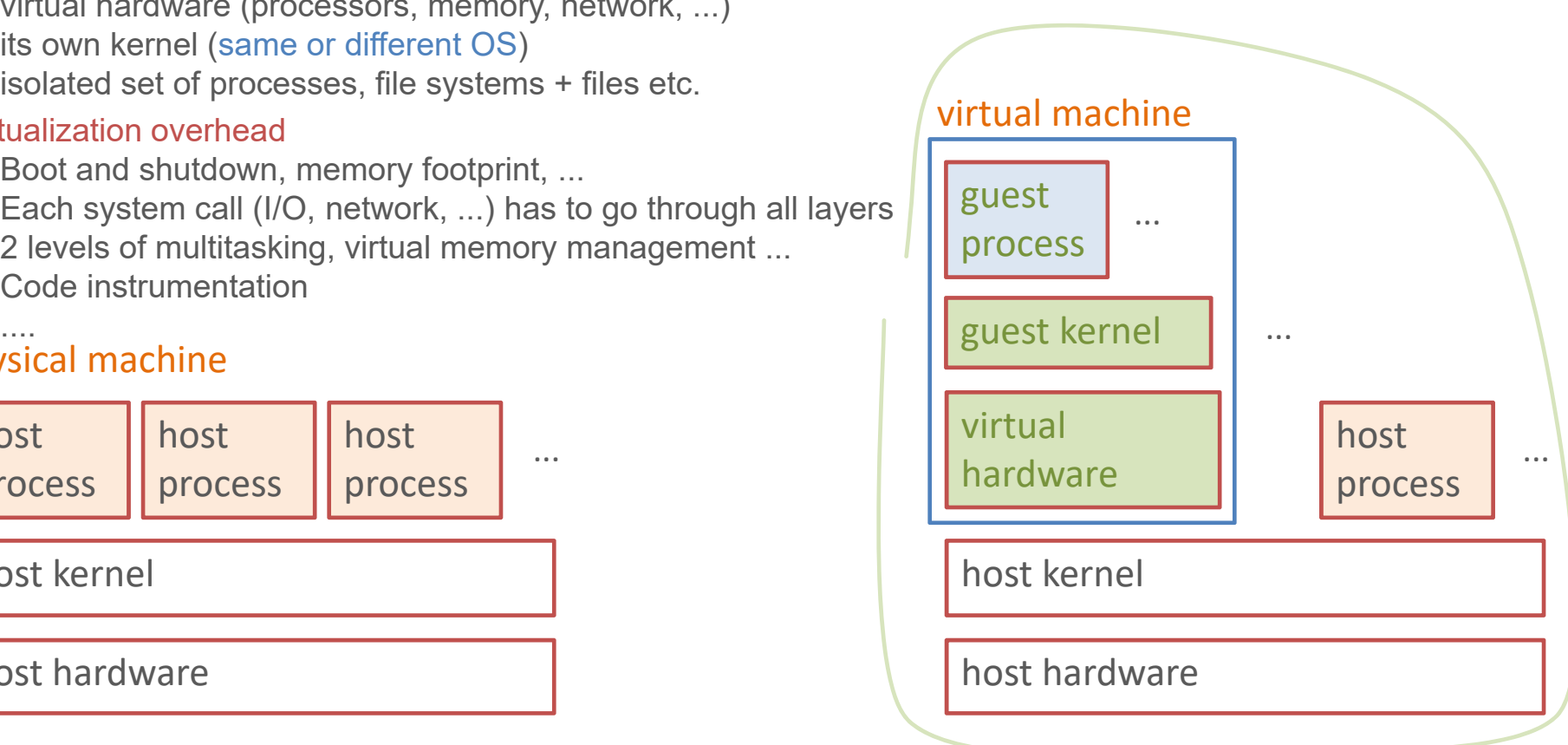

# **Understanding Containers (3)**

#### Container (aka *OS Level Virtualization*)

- set of processes running on a host with manipulated namespaces = what resources a process can see
	- have private copy of

host

process

- OS utilities and libraries, file systems and files, software, and data
- other resources (PIDs, network, ...) not relevant here
- similar to virtual machine, but:
	- $\bullet$ processes run directly under host's kernel (same OS = limitation)
	- •no virtual hardware, no additional kernel, no virtualization overhead

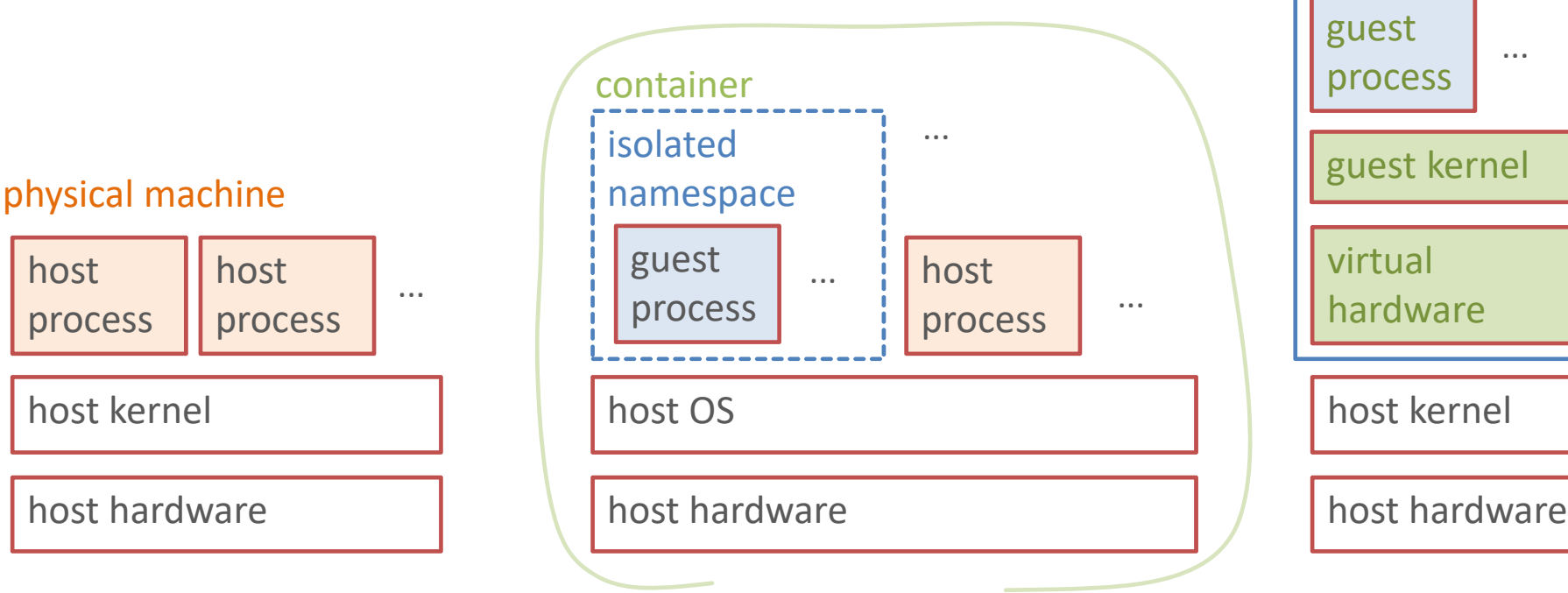

host

...

...

virtual machine

process

...

# **Overview of Container Solutions**

- LXC (Linux Containers) linuxcontainers.org uses Linux namespaces and resource limitations (cgroups) to provide private, restricted environment for processes operation similar to virtual machines (boot, services) usage: OS containers (lightweight replacement for servers)
	- alternative to virtual machines
	- several applications per container

#### • Docker

similar to LXC, similar purpose (often used for web and database services) client - server model:

- containers run under dockerd
- user controls operations with docker command

#### usage: Application containers

- typically only one program per container (microservices)
- containers communicate over virtual network

#### advantage:

• very popular, huge collection of prebuilt containers on dockerhub

#### • Singularity

uses Linux namespaces (no cgroups - resource limits should be responsibility of batch system) to provide private software environment for processes (user defined software environment) operation like running programs from a shell, access to all host resources except root file system developed for HPC cluster environments

#### Docker

- •de facto standard container solution for virtual hosting
- •huge collection of prebuilt containers repository: Docker Hub
- client-server model

containers run under Docker daemonmimick virtual server (startup in background, separate network, ...) docker user commands communicate with Docker daemon

- need root privileges to run unsuitable for multiuser
- •containers completely isolated from host no access to user data + host resources
- •
- docker image hidden in obscure place cannot copy image to arbitrary server
- •complex orchestration (\*) of multiple containers
- •easy on PC, but very complex operation and deployment in cluster
- Conclusion: Docker unsuitable for HPC
- BUT: Leverage Docker Ecosystem

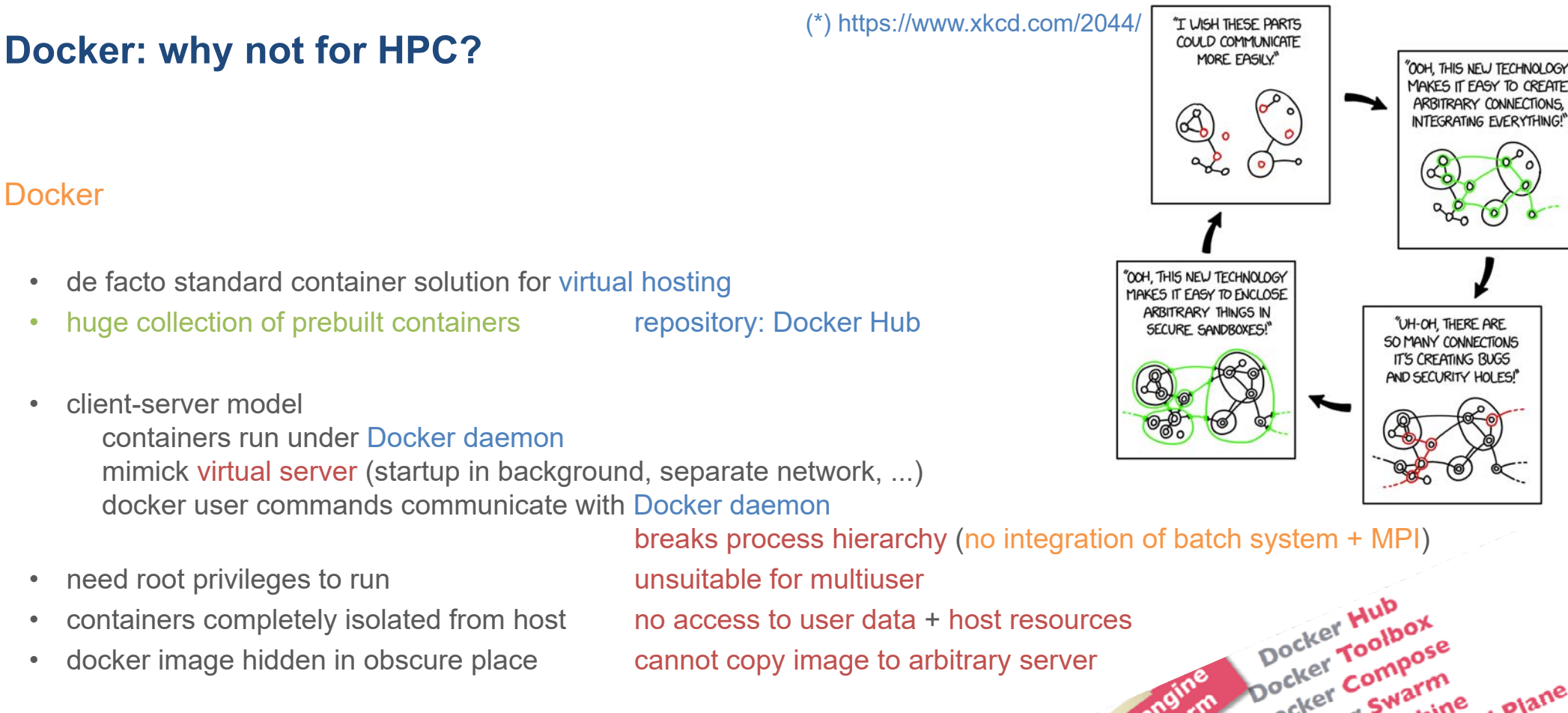

Docker Toolboxe Docker Composition

Docker Comparm<br>Docker Machine<br>Docker Machine<br>Docker Machine<br>Docker Trusted Registry<br>Docker Trusted Registry<br>Docker Trusted Registrion Docker Machintrol Prices

Docker Trusted Register<br>Docker Trusted Edition<br>Docker Enterprise Edition

### **Why Singularity?**

#### Singularity easy to understand, use, and operate

- designed to run in HPC envirunments
- use Docker containers or build your own
- container processes run as children of current shell trivial integration of shell tools (e.g. I/O redirection,
- secure: containers run with normal user privileges suitable for multiuser
- •
- •singularity image = single immutable file (squashfs) easily copy / archive image anywhere
- •emerges as new standard for HPC containers

note: Charliecloud, Shifter

•

singularity can download containers from Docker Hub no need to install Docker

pipelines, command line arguments), batch system and MPI

by default, only replaces root file system can provide different OS+SW environment, but: full access to all host resources(processors, network, infiniband, \$HOME, \$SCRATCH etc.)

older competitors to Singularity **- more complicated & less flexible** 

- need Docker installation

### **Singularity Containers and Visibility of Host Resources**

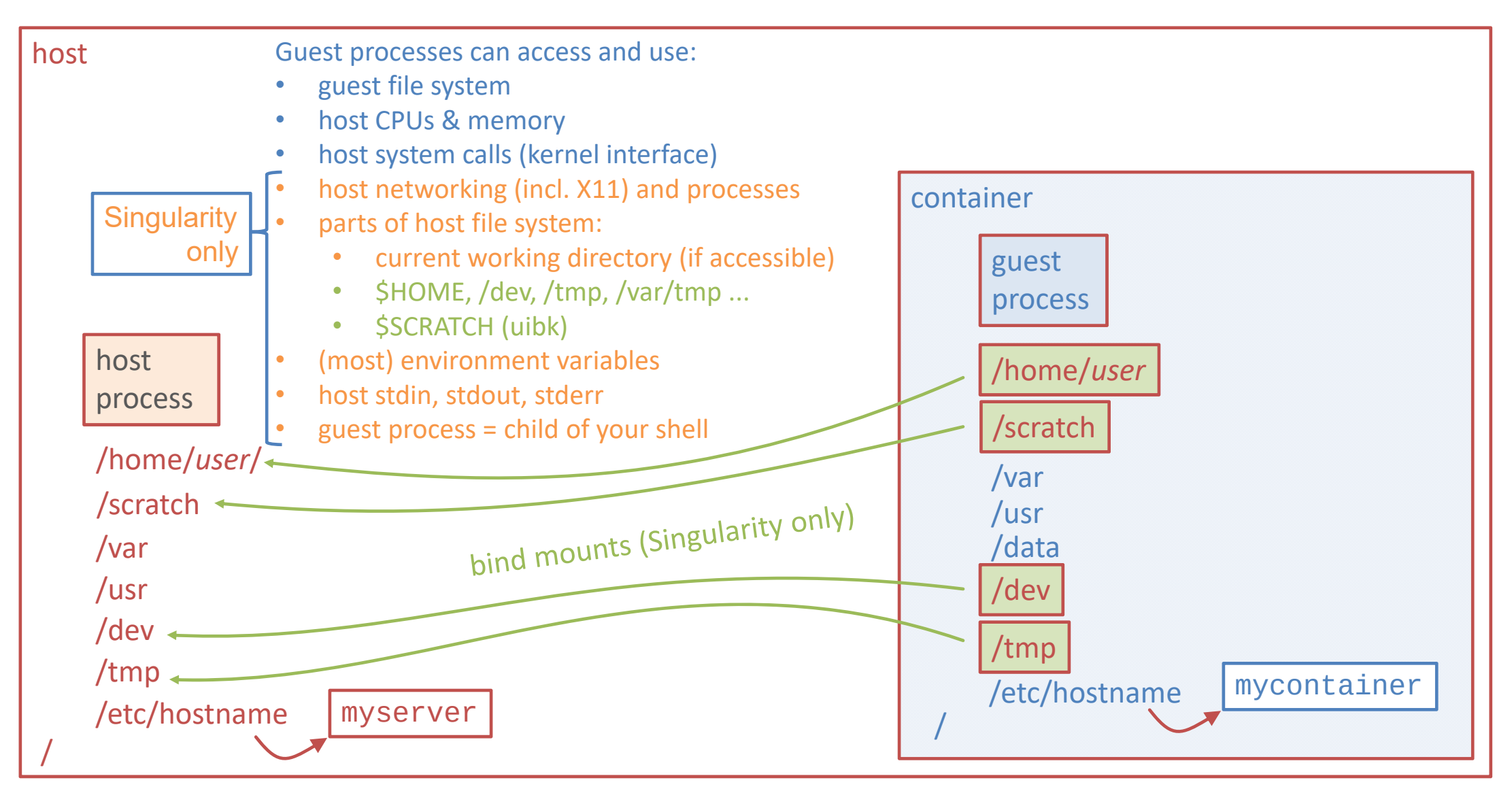

### **Singularity Containers and Visibility of Host Resources**

#### On Test VM

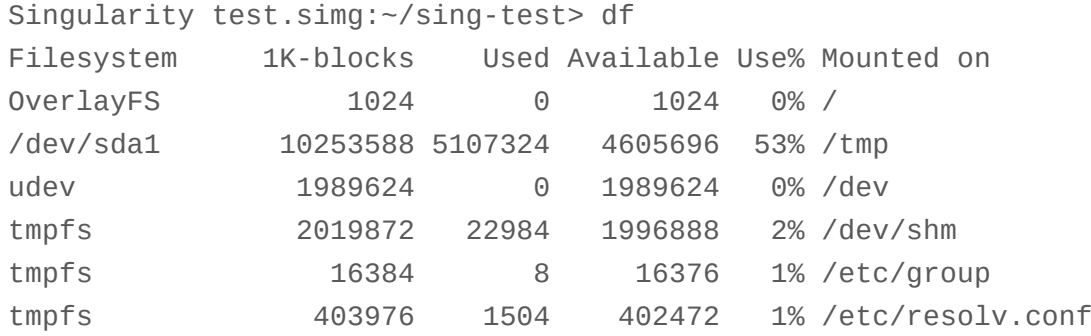

#### Note:

multiple mounts from same file system (e.g. \$HOME, /var/tmp on test VM) are not listed.

use df -a for complete output

### On LCC2

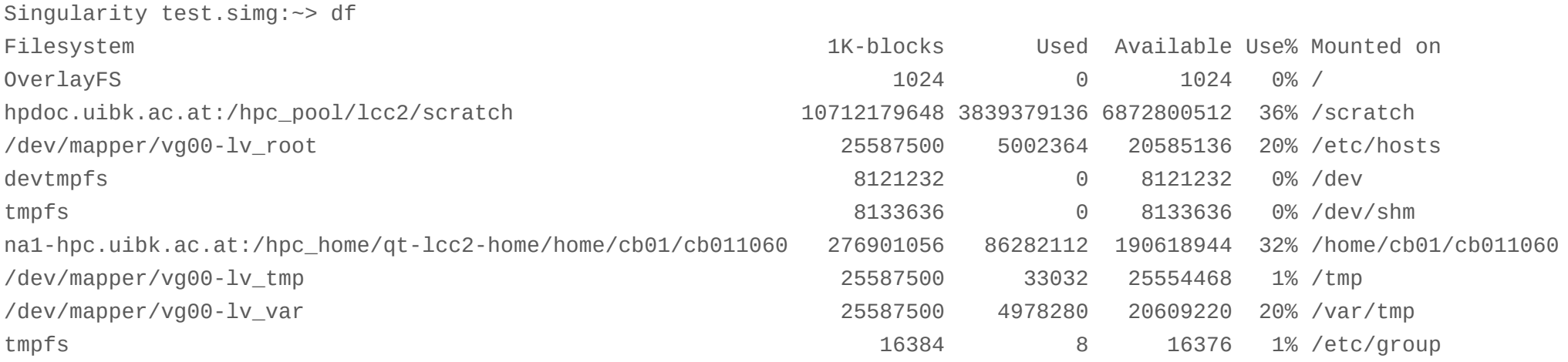

### **Overview**

### **Preliminaries**

- Why containers
- Understanding Containers vs. Virtual Machines
- •Comparison of Container Systesms (LXC, Docker, Singularity) - why Singularity?
- Containers and Host Resources

### Using Singularity

- Singularity Workflow
- 1. **Manual Walkthrough Exercise**

Understanding Singularity

- Web resources
- •Container Image Formats, Sources, Conversions
- Running Containers

Advanced Singularity

- Automating Creation of Containers
- •Container Contents, Cache Files
- 2. **Exercise - Build Container using Build File**
- Using MPI with Singularity
- 3. **Exercise - MPI Job with Container**
- •Singularity Instances

# **Singularity Workflow**

### You need

• PC running Linux (or virtual Linux - e.g. on VirtualBox) with Singularity installed + root privilege build + configure your container in sandbox directory install software (OS utilities, third party software, data....) test containerwhen finished testing locally - prepare for transfer to HPC system convert sandbox to squashfs image automate build using build recipe file read/write directory hierarchy contains all container's files whilebuilding and modifying compressed readonly file system for linux

•HPC system with Singularity installed + sufficient disk space (scratch)

> copy image to HPC server test + run your container

• If MPI is used

OpenMPI versions of host (mpirun) and container (mpi libraries) must match

### **Setting up a VirtualBox Linux Instance**

Singularity needs Linux to build containers: need Linux VM on Windows + OS X - recommended for Linux

- $\bullet$ Download and install VirtualBox + Extension Pack from virtualbox.org
- $\bullet$ VirtualBox: set up a Host Only Ethernet Adapter (Global Tools - Host Network Manager)

allows you to ssh into your VM

#### For this workshop

 $\bullet$ Download and import the uibk-singularity-workshop.ova demo VM image

### For productive work

- $\bullet$ Download Linux ISO. e.g. Ubuntu: releases.ubuntu.com
- $\bullet$  Create new VM + install Linux ("minimal" is OK)  $\geq$  4 GB memory,  $\geq$  10 GB + estimated size of data virtual hard disk (dynamic) General/Advanced: bidirectional clipboard (need VB Guest Additions) Storage: IDE Optical Drive: select Linux ISO (this workshop: Ubuntu AMD64 18.04.1) Network: Adapter 1: Enable/NAT (default); recommended if local ssh access: Adapter 2: Enable/Host-only Shared Folders: optional (need VB Guest Additions)
- •Start VM and install software

sudo apt-get update ; sudo apt-get -y upgrade sudo apt-get -y install python gcc make libarchive-dev squashfs-tools install VirtualBox Guest Additions then restart machine

### **Install Singularity**

On your Linux (virtual or physical) machine

- Follow steps on http://singularity.lbl.gov/install-linux
	- orhttps://www.uibk.ac.at/zid/systeme/hpc-systeme/common/software/singularity24.html
- •Example: version 2.5.2 (current as of June 2018; 2.6 has Nvidia + namespace enhancements)

```
VERSION=2.5.2wget https://github.com/singularityware/singularity/releases/download/$VERSION/singularity-$VERSION.tar.gz
tar xvf singularity-$VERSION.tar.gz
cd singularity-$VERSION
./configure --prefix=/usr/local
makesudo make install
```
•Keep installation directory - before installing a new version, remove existing old version:

```
OLDVERSION=x.y.z
cd singularity-$OLDVERSION
sudo make uninstallcd ..rm -rf singularity-$OLDVERSION
```
- Version 3.0.1 Nov 2018
	- Complete rewrite in Golang
	- •CAUTION: new default container format, not compatible w/ V2.*X*

# **Singularity Workflow**

#### How to use

simplest alternative - automation recommended

- develop (build and test) container on your PC (e.g. use latest ubuntu image from docker)
	- sudo singularity build --sandbox *myubuntu*/ docker://ubuntu create writable sandbox directory named *myubuntu*

#### don't forget or silently lose all your changes

record steps to prepare automated build

- sudo singularity shell<--writable*\myubuntu* work inside sandbox. install and test OS utilities & software
- • prepare container for use on HPC system
	- sudo singularity build *myubuntu*.simg *myubuntu*/ convert sandbox to immutable (squashfs) production image. better: prepare build script and automate build
	- scp *myubuntu*.simg *user*@*hpc-cluster*:/scratch/*user* ship container to HPC cluster
- test and use container on HPC system
	- ssh *user*@*hpc-cluster* cd /scratch/*user* ; module load singularity [openmpi/*version*] login and set up environment
	- • [mpirun -np *n*] singularity exec *myubuntu*.simg *command* [*arg ...*] use container (interactive or batch). You have access to local directories e.g. \$HOME and \$SCRATCH

# **Manual Walkthrough Demo - Hands On (1)**

Web page with details:

https://www.uibk.ac.at/zid/mitarbeiter/fink/singularity-2018/workshop-exercises.html#HDR1

- Prepare your PC and LCC account
	- Connect your laptop to Wifi
	- •(Optional for Linux) start uibk-singularity-workshop virtual machine
	- $\bullet$ Logon to your LCC account and create symlink  $$HOME/Scratch \rightarrow $SCRATCH$
	- •**Install Singularity**
- Create and test your first container
	- Create container in sandbox
	- Start container writable shell as root
		- update OS
		- install OS utilities (vim, nano, less, gcc, make, wget)
		- •download sample programs mycat.c and hello.c ; compile, and test in /data (SEE NEXT SLIDE)
- Transfer and use container on HPC system
	- Convert container to squashfs
	- Test container image on local machine (non-root)
	- Transfer to LCC2, test on remote machine

# **Manual Walkthrough Demo - Hands On (2)**

#### Sample programs hello.c mycat.c

Trivial programs to demonstrate typical capabilities of UNIX programs

- process command line arguments
- read data from named files and stdin
- write data to stdout

#### hello.c

simply echoes all its command line arguments. Examples

\$ **hello a b c** hello a b c\$ **./hello one two three** ./hello one two three

#### mycat.c

works like simplified version of cat(1) UNIX program, but prints header for each file read and line numbers

```
usage: mycat [ file ... ]
   reads files (default / -- ): stdin
   writes concatenated output to stdout with file headers and line numbers
```
### **Overview**

#### Preliminaries

- Why containers
- Understanding Containers vs. Virtual Machines
- •Comparison of Container Systesms (LXC, Docker, Singularity) - why Singularity?
- •Containers and Host Resources

Using Singularity

- Singularity Workflow
- 1. **Manual Walkthrough Exercise**

### Understanding Singularity

- Web resources
- •Container Image Formats, Sources, Conversions
- •Running Containers

Advanced Singularity

- Automating Creation of Containers
- •Container Contents, Cache Files
- 2. **Exercise - Build Container using Build File**
- Using MPI with Singularity
- 3. **Exercise - MPI Job with Container**
- •Singularity Instances

### **Understanding Singularity: Documentation, Getting Help, Getting Software**

#### Web resources

- •https://www.sylabs.io/singularity/ and the control official Web Site
- $\bullet$ https://www.sylabs.io/docs/ Singularity Documentation
- $\bullet$ https://github.com/sylabs/singularity Github: Software Download
- •https://hub.docker.com/explore/ Docker Hub Repositories
- 

- $\bullet$ https://www.uibk.ac.at/zid/systeme/hpc-systeme/ UIBK HPC Home Page - search singularity
- $\bullet$ https://www.uibk.ac.at/zid/mitarbeiter/fink/singularity-2018/ Material for present workshop

Singularity Command Help Utility

- $\bullet$ singularity --help
- singularity *subcommand* --help

### **Understanding Singularity: Container Image Formats**

Concept: container image

• Private copy of root file system: OS (except kernel) + utilities + libraries + permanent data for container

Types of container images (usable as *container path* in singularity commands)

- Sandbox directory
	- directory tree in host file system
	- mounted (read-only or read-write) as root inside container
	- create with sudo singularity build --sandbox *name* source
	- modify with sudo singularity shell --writable *name*
	- use to create, modify, and test user defined software environment
- Immutable squashfs image file
	- read-only image of root tree in single file
	- •mounted read-only as root inside container
	- create with sudo singularity build *name*.simg *source*
	- use to test, deploy, and run software environment
- Legacy writable filesystem image file deprecated
	- •previously only available format - corruption + capacity issues
	- create with sudo singularity build --writable *name.img source*

### **Understanding Singularity: OS Image Sources**

#### From where can singularity take OS images?

Types of image *source* s (confusing: Singularity documentation calls these *targets*)

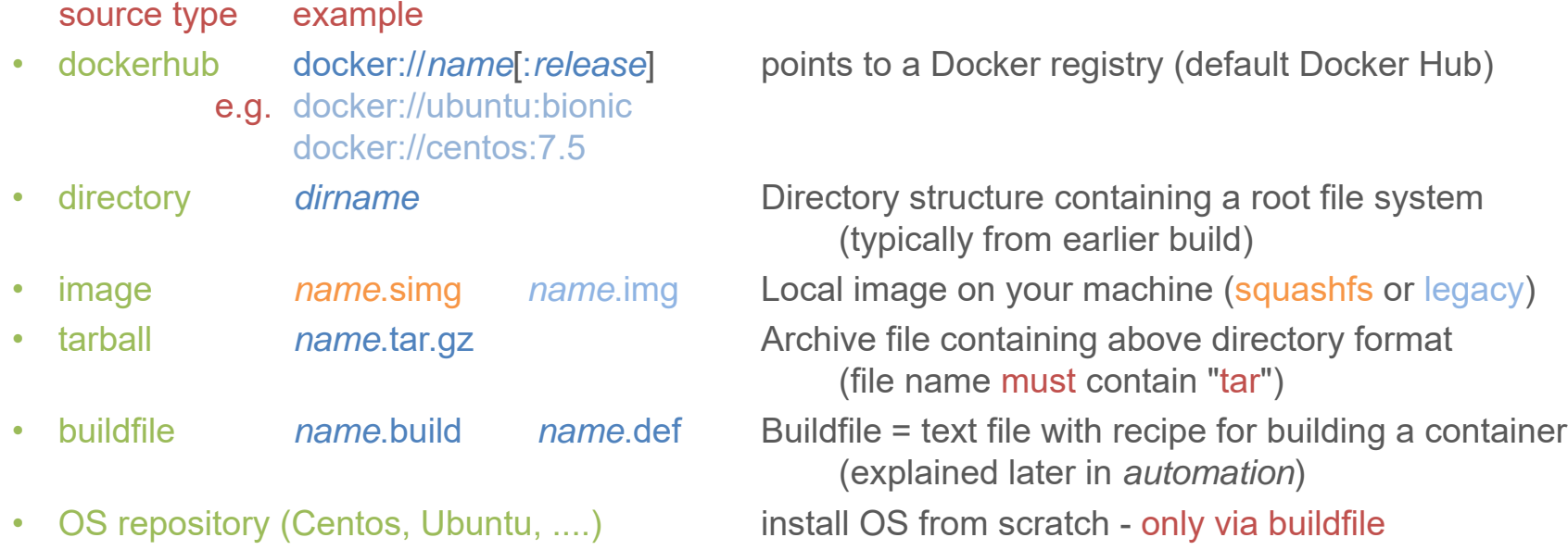

• not available as source: ISO image for OS installation from scratch. Instead: use Dockerhub or OS repository to download clean OS image and then modify

### **Understanding Singularity: Converting Container Formats**

singularity build [‐‐option ...] *container‐image‐to‐build source‐spec*

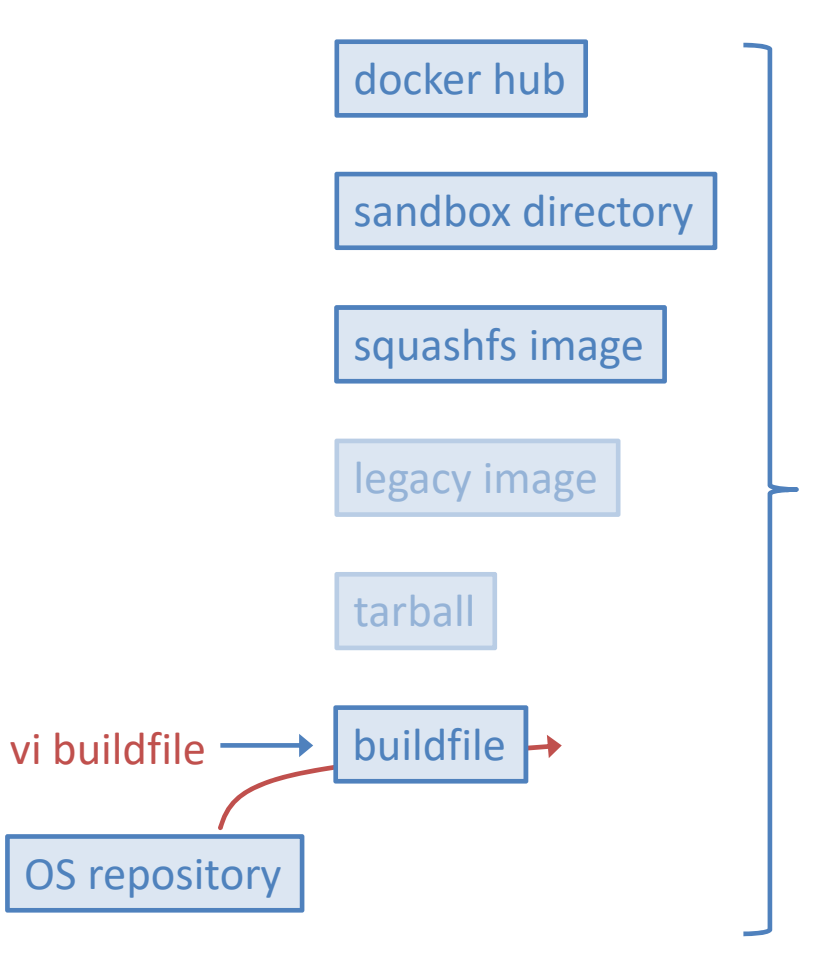

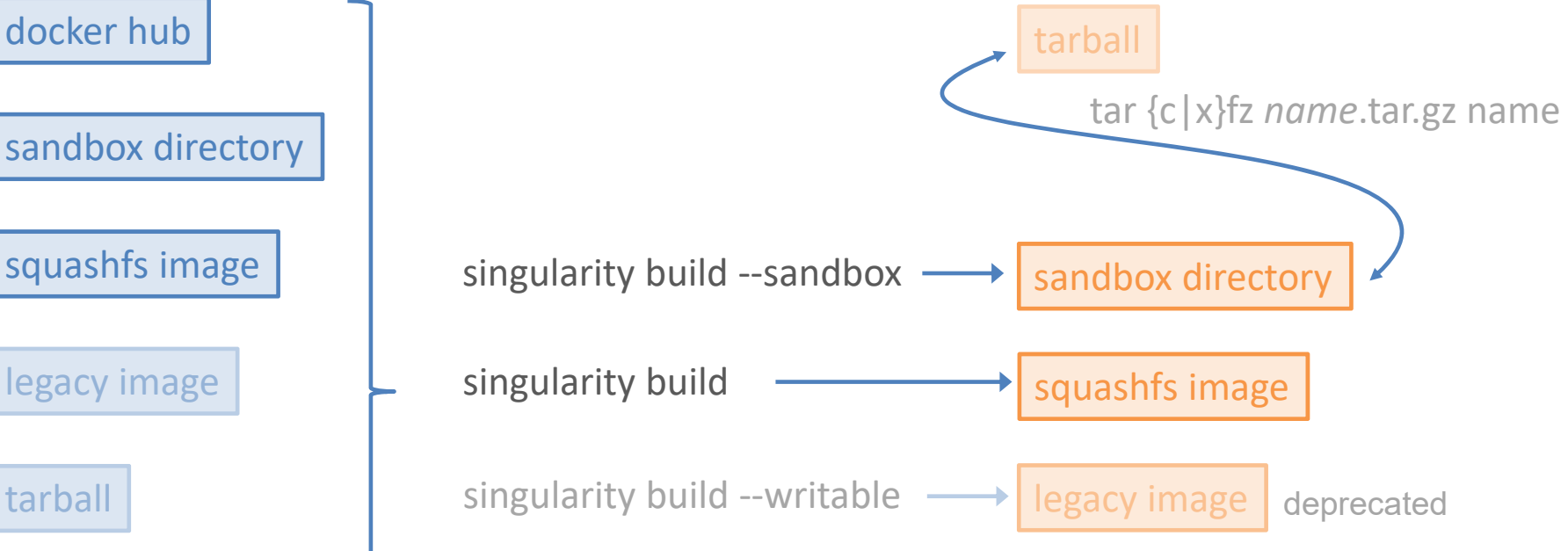

# **Understanding Singularity: Running Containers**

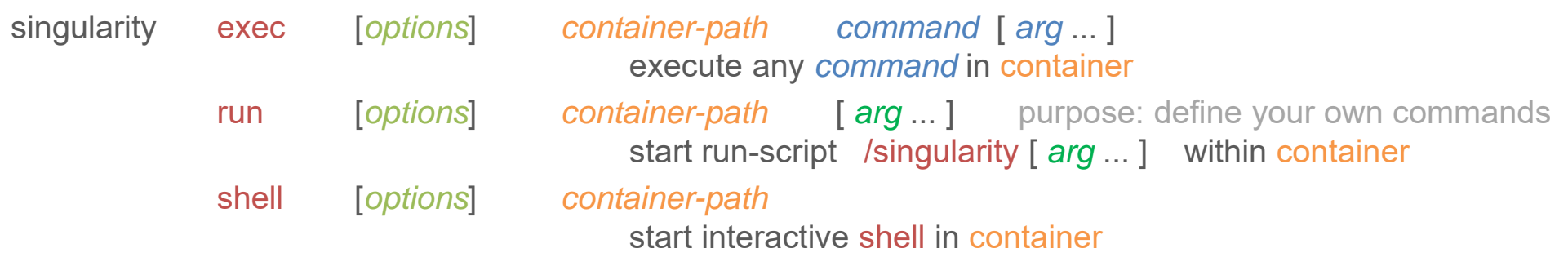

important common options

-w | --writable (only sandbox or legacy image) Container is writable (must use sudo)

-B | --bind *outsidepath*[:*insidepath*[:*options*]] bind mount *outsidepath* (host) as *insidepath* (container) using *options* { [rw] | ro }

-H | --home *outsidehome*[:*insidehome*]

override mount of \$HOME directory.

*recommended: use subdirectory of \$HOME* 

to prevent two-way leakage of config files / shell history, etc.

#### what happens

- command / runscript / shell is executed in container.
- I/O to \$HOME, mounted directories, and /dev is possible
- Program has access to host's networking
- •stdin, stdout and stderr are connected to running program

### **Using Singularity - Some Practical Considerations, esp. for UIBK**

- • Singularity activated by modules environment module load singularity/2.x no access to older versions (security fixes)
- $\bullet$ Which directories are mounted on UIBK clusters

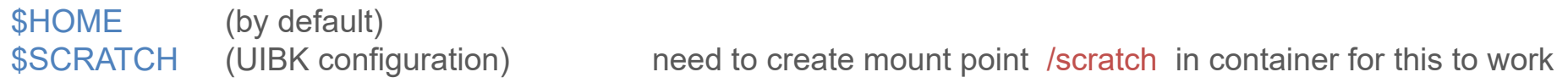

• CAVEAT: Re-Uploading Squashfs image may damage your jobs

Be sure **NOT** to **overwrite** your Squashfs image while jobs are still running

- $\rightarrow$  jobs will malfunction and flood sysadmins with error messages
- • Installing your own software inside container
	- •Use tools like apt (Debian/Ubuntu) or yum (RedHat/CentOS) to install system components and prerequisites
	- •Install your own stuff into unique directory (e.g. /data ) which is unlikely to be clobbered by other components
	- •Be sure NOT to install to \$HOME (which is outside the container)
- $\bullet$ Portability, compatibility, reproducibility

Containers help mitigate the replication crisis

But: still need compatible OS infrastructure on host (e.g. kernel, MPI libraries, ...)

Example: OpenMPI 1.10.2 no longer compiles on Centos 7.4  $\rightarrow$  Ubuntu 16.04 MPI containers not usable

### **Overview**

#### Preliminaries

- Why containers
- Understanding Containers vs. Virtual Machines
- •Comparison of Container Systesms (LXC, Docker, Singularity) - why Singularity?
- •Containers and Host Resources

Using Singularity

- Singularity Workflow
- 1. **Manual Walkthrough Exercise**

Understanding Singularity

- Web resources
- •Container Image Formats, Sources, Conversions
- •Running Containers

### Advanced Singularity

- Automating Creation of Containers
- •Container Contents, Cache Files
- 2. **Exercise - Build Container using Build File**
- Using MPI with Singularity
- 3. **Exercise - MPI Job with Container**
- •Singularity Instances

### **Automating Creation of Containers Using Build Files**

purpose: define your own set of commands

Build file := text file containing directives how to build containers Use singularity build help to get template and valid combinations Starts with BASEOS specs (specifies *source* of OS), e.g. Bootstrap: {docker|yum|debootstrap|localimage} From: *source-spec* MirrorURL: *http://location-of-installation-material* Continues with several sections, each having format %section-headerlines with shell commands (scriptlet) Sections are executed in host or container at different times during build process and runtime of container %setup executed during build on host after creation (bootstrap) of container. Use \$SINGULARITY\_ROOTFS to reference container contents. %post executed during build inside container after %setup. add here all commands to setup your software %files used during build - not a scriptlet, but pairs */path/on/host /path/inside/container*. executed too late to be useful - use %setup instead %test executed during build inside container after %post define any test commands to test correct setup of container. Exit status used to determine success %environment executed at start of runtimeinside container when singularity { run | exec | shell } is used purpose: set all desired environment variables %runscript executed at runtime inside container when singularity run is used

# **Container Directory Contents (Version 2.5)**

After build, container root directory will contain:

- 1. Complete copy of OS installation from source
- 2. Singularity-specific data
	- you can modify these in sandbox after build while developing container, but...
	- ... remember to update your build file and rerun build for final version (consistency!)
	- /.singularity.d/

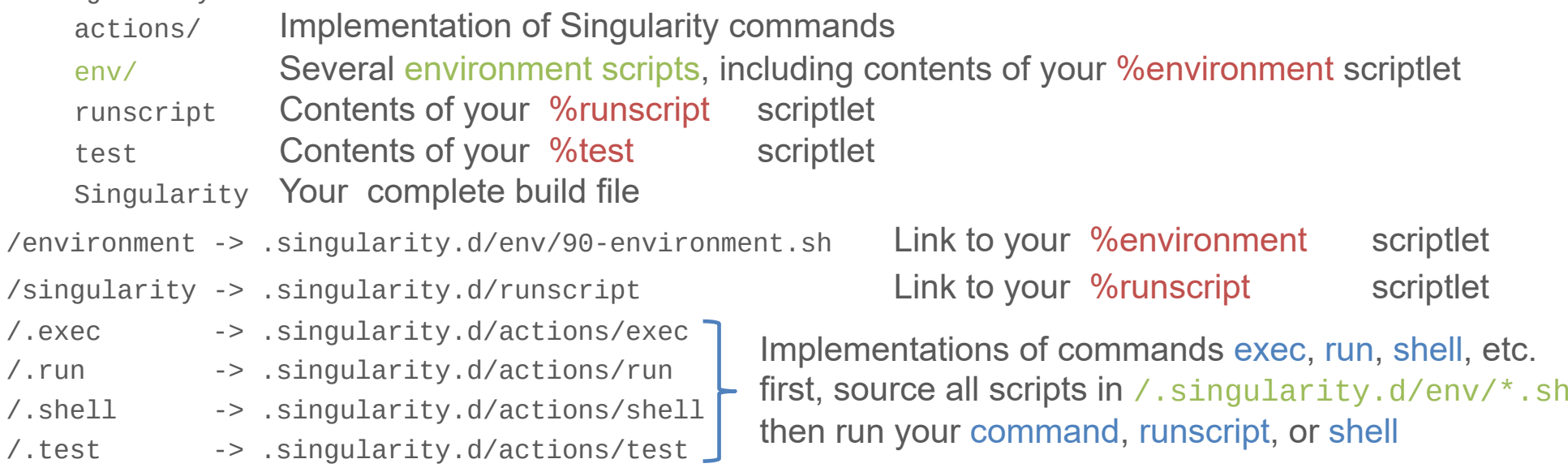

3. Results of all your %setup, %post, and %files actions

# **Cache and Temporary Directories**

Singularity uses the following host directories

- \$HOME/.singularity cache of material downloaded from dockerhub + more override with export SINGULARITY CACHEDIR=/alternate/directory disable with export SINGULARITY\_DISABLE\_CACHE=yes
- /tmp temporary directories during squashfs image creation. must be large enough to hold entire tree override with export SINGULARITY TMPDIR=/alternate/directory

### **Using Singularity - More Practical Considerations**

 $\bullet$ **Warning** 

Carefully inspect build file before running singularity build

One error in build file can clobber your host (\*)

- All section header lines must begin with %*xxxx* no blanks allowed
- •The %setup section is run as root user with no protection
- • $(*)$  If the setup process continues into the  $%$  post section (for whatever reason - e.g. typo), all actions intended for container will affect host instead
- $\bullet$ This is why we recommend using a Linux VM even when building containers under Linux
- $\bullet$ Take VM snapshot before using untested build files
- $\bullet$  Files in Sandbox directory created by sudo singularity build -s *mydir* are owned by root
	- $\bullet$  Remove a sandbox directory *mydir* as root sudo rm -rf *mydir*

# **Exercise: Build Container using Build File**

Web page with details:

https://www.uibk.ac.at/zid/mitarbeiter/fink/singularity-2018/workshop-exercises.html#HDR2

In this exercise, we will demonstrate automatic creation of a container using the build command and compile and use two sample programs to test shell integration of Singularity runs

- $\bullet$ Download build file automate.build and sample programs mycat.c hello.c
- •Create container squashfs image
- •Repeat experiments of first exercise

# **Using MPI with Singularity**

### **Concept**

Normal MPI usage mpirun starts *<sup>n</sup>* MPI processes on same or different hosts using mpirun command MPI runtime uses MPI libraries linked into programs for interprocess communication Singularity: use host's mpirun to start container processes and communicate with batch system advantage: Singularity batch and MPI integration is trivial (cf. competitors) but: MPI runtime on host needs to communicate with MPI libraries in container  $\rightarrow$  need identical MPI version in host and container

### How to

- Build container using MPI from container's OS (or download and build MPI sources)
- •Make sure identical MPI exists on target system (else request installation)
- Upload container image
- Create SGE batch script

```
#!/bin/bash#$ -pe openmpi-xperhost y
#$ -cwd
```

```
module load openmpi/2.1.1 singularity/2.x
mpirun -np $NSLOTS singularity exec mycontainer.simg /data/bin/my-mpi-program
```
# **Exercise: Build and Run Container with MPI**

Web page with details:

https://www.uibk.ac.at/zid/mitarbeiter/fink/singularity-2018/workshop-exercises.html#HDR3

In this exercise, we will download and compile one of the OSU benchmark programs to demonstrate MPI integration of Singularity

- Download build file mpitest.build and batch script mpitest.sge
- •Create container squashfs image and copy to LCC2
- Run test locally on login node
- •Submit test job to SGE
- $\bullet$ Compare test results

# **Singularity Instances (preview)**

### Problem

Memory congestion w/ multiple singularity processes on same host (e.g. MPI jobs)

- Each singularity exec separately mounts its container file system (squashfs)
- Buffer cache not shared  $\rightarrow$  system memory flooded with identical copies of file system data

### Solution

• Have several container processes share the same squashfs mount on each host  $\rightarrow$  shared buffer cache

### Singularity instance

- singularity instance.start [ -H *homespec* ] [ -B *mountspec* ] *container-path inst-name* start named instance of given container, create mounts and name spaces, but do not start any processes in container
- singularity exec instance://*inst-name command* [*arg* ...] start program in namespace of given container instance
- singularity instance.list list all active container instances
- singularity instance.stop [ -f ] [ -s *n* ] *inst-name* stop named instance
	- -f force by sending KILL signal... *n* sent signal *n* ... to running processes ( *n* numerical or symbolic)

Caveat: take extreme care that containers are cleaned up at end of job (limited resource - experiments underway)

### **Singularity Instances Example: MPI Job on SGE Cluster**

```
#!/bin/bash#$ -N mpi-inst
#$ -j yes
#$ -cwd
#$ -pe openmpi-2perhost 4
#$ -l h_rt=500
module load singularity/2.x openmpi/1.8.5
singularity=$(which singularity)
cwd=$(/bin/pwd)
awk '{print $1}' $PE_HOSTFILE | 
   parallel -k -j0 "qrsh -inherit -nostdin -V {} $singularity instance.start $cwd/insttest.simg it.$JOB_ID"
sleep 5 # allow instances to settle
time mpirun -np $NSLOTS $singularity run instance://it.$JOB_ID my-program 
sleep 5
time awk '{print $1}' $PE HOSTFILE |
   parallel -k -j0 "qrsh -inherit -nostdin -V {} $singularity instance.stop it.$JOB_ID"
```
thank you

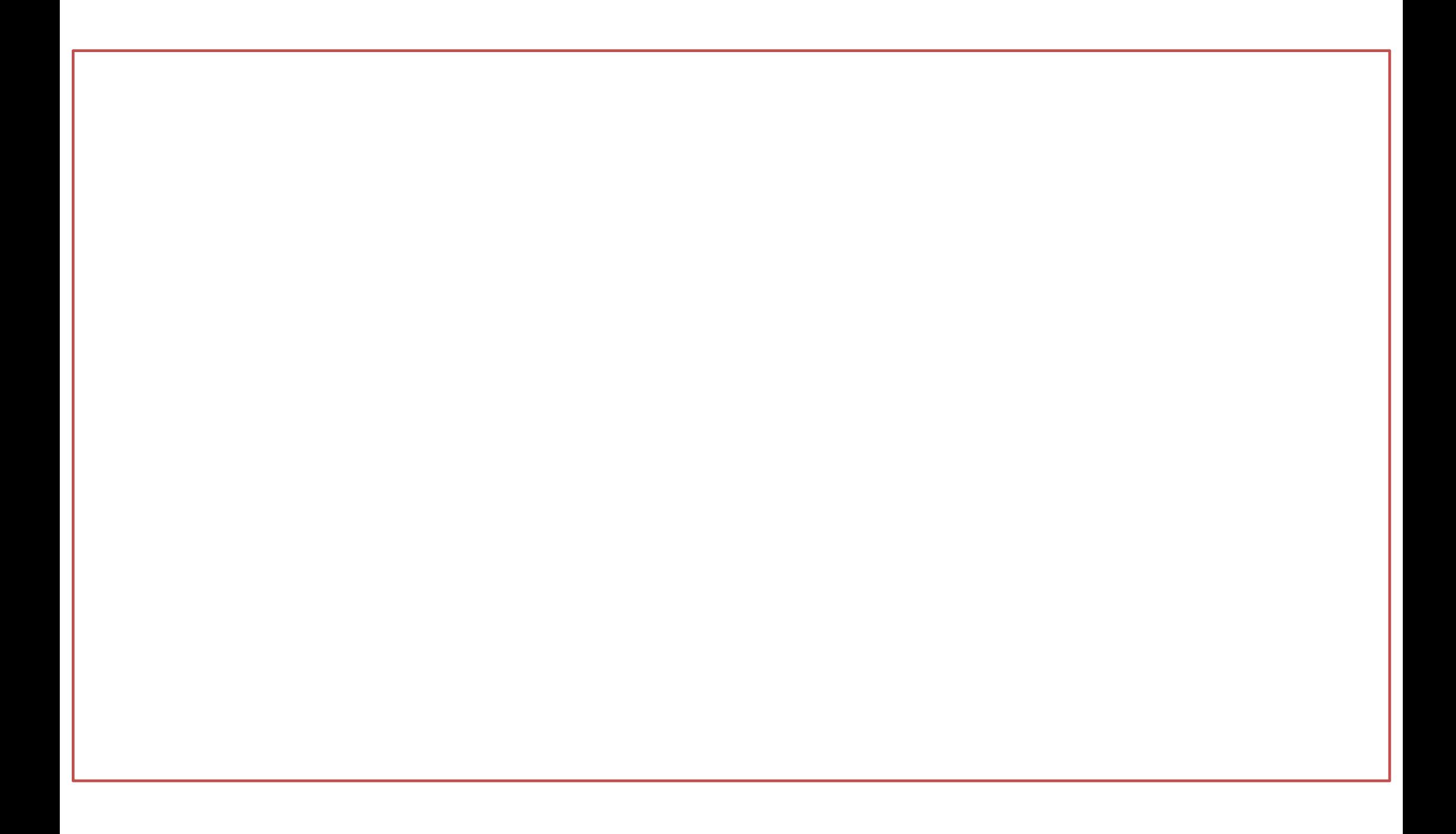